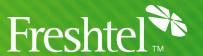

# Sipura SPA-2000 Manual Configuration Instructions

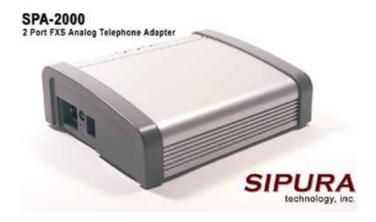

Only settings that deviate from factory defaults are included in this document. If your ATA was previously connected to a different service, you will need to use the screenshots to verify that all settings are correct; alternatively, you may reset the ATA to factory defaults (recommended), as described in section 4.

### 1. Plug in the ATA

Connect a telephone handset, network, and power to the ATA, and wait briefly while it discovers its IP address via DHCP. For more information on connecting your ATA, or to set a Static IP Address manually, please consult your User Manual.

# 2. Determine the ATA's IP Address

To find out the ATA's IP Address, dial "\*\*\*\*", then "110#". Note down the IP Address spoken out and enter it into the address bar of a Web browser.

**Example:** If the address is "10.34.238.6", enter this as "http://10.24.238.6/".

If the address read out is "0.0.0.0", the ATA was unsuccessful in acquiring an IP address via DHCP -- contact your network administrator before proceeding.

## 3. Reset the ATA to Factory Defaults (optional).

**Note:** This will clear all custom settings from the ATA; if you wish to retain these for later reference, please make a note of them (for example, by printing the configuration pages, or saving a copy of them to disk).

To perform the reset, dial "\*\*\*\*" on the attached telephone handset, followed by "73738#", then "1" to confirm; then hang up. Once the phone is hung up, the ATA will restart with its settings reset to factory defaults.

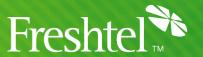

## 4. Configure the ATA via its web interface

Bring up the ATA's Web configuration page, as described in section 2 of this document. Click on "Admin Login", then "advanced". Clicking on each of the System, SIP, Regional, Line 1 and (optionally) Line 2 tabs in turn, make the following changes; click on the "Submit All Changes" button when done with each page:

**System** 

**System Configuration** 

**Admin Passwd:** <choose a secure password for administration> <may be the same as the Admin Passwd>

**Optional Network Configuration** 

Primary NTP Server: pool.ntp.org Secondary NTP Server: time.nist.gov

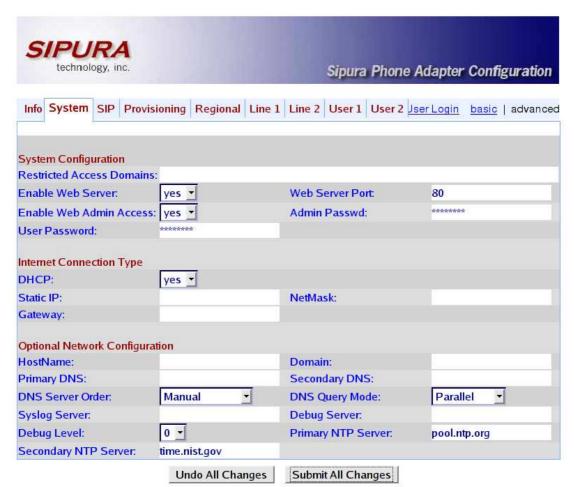

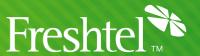

#### SIP

**NAT Support Parameters** 

Handle VIA received: yes
Handle VIA rport: yes
Insert VIA received: yes
Insert VIA rport: yes
STUN Enable: yes

STUN Server: stun.freshtel.net

| STUN Server:<br>EXT RTP Port Min: | stun.freshtel.net | EXT IP:<br>NAT Keep Alive Intvl: | 15    |
|-----------------------------------|-------------------|----------------------------------|-------|
| STUN Enable:                      | yes •             | STUN Test Enable:                | no 💌  |
| Substitute VIA Addr:              | no 🔻              | Send Resp To Src Port            | no 🔻  |
| Insert VIA received:              | yes 🕶             | Insert VIA rport                 | yes 💌 |
| Handle VIA received:              | yes 🔻             | Handle VIA rport                 | yes 🔻 |
| NAT Support Parameter             | s                 |                                  |       |

Undo All Changes Submit All Changes

## Regional (Australia only)

**Call Progress Tones** 

**Dial Tone:** 400@-19,425@-19;30(\*/0/1+2)

Busy Tone: 425@-10;10(.4/.4/1) Reorder Tone: 425@-10;10(.2/.2/1)

Ring Back Tone: 400@-19,425@-19,450@-19;\*(.4/.2/1+2+3,.4/.2/1+2+3,0/2/0)

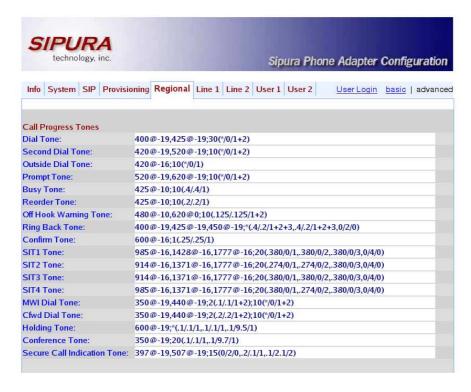

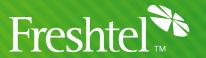

**Distinctive Ring Patterns** 

**Ring 1 Cadence:** 60(1.5/3.4)

Ring 3 Cadence:

 $60 \big(1.5/3.4,.4/.2,.4/2,.4/.2,.4/2,.4/.2,.4/2,.4/.2,.4/.2,$ 

(Note: the above must appear all as one line in the ATA config. You should **copy** and paste this line rather then trying to type it in.)

**Distinctive Call Waiting Tone Patterns** 

**CWT8 Cadence:** 30(.2/.2,.2/4.4)

**Control Timer Values (sec)** 

Hook Flash Timer Min: 0.07 Hook Flash Timer Max: 0.13

| Ring1 Cadence:              | 60(1.5/3.4)                  | Ring2 Cadence:          | 60(.3/.2,1/.2,.3/4)    |
|-----------------------------|------------------------------|-------------------------|------------------------|
| Ring3 Cadence:              | 60(1.5/3.4,.4/.2,.4/2,.4/.2, | Ring4 Cadence:          | 60(.4/.2,.3/.2,.8/4)   |
| Ring5 Cadence:              | 60(.2/.2,.2/.2,.2/.2,1/4)    | Ring6 Cadence:          | 60(.2/.4,.2/.4,.2/4)   |
| Ring7 Cadence:              | 60(.4/.2,.4/.2,.4/4)         | Ring8 Cadence:          | 60(0.25/9.75)          |
| Distinctive Call Waiting To | ne Patterns                  |                         |                        |
| CWT1 Cadence:               | 30(.3/9.7)                   | CWT2 Cadence:           | 30(.1/.1, .1/9.7)      |
| CWT3 Cadence:               | 30(.1/.1, .3/.1, .1/9.3)     | CWT4 Cadence:           | 30(.1/.1,.1/.1,.1/9.5) |
| CWT5 Cadence:               | 30(.3/.1,.1/.1,.3/9.1)       | CWT6 Cadence:           | 30(.1/.1,.3/.2,.3/9.1) |
| CWT7 Cadence:               | 30(.3/.1,.3/.1,.1/9.1)       | CWT8 Cadence:           | 30(.2/.2,.2/4.4)       |
| Distinctive Ring/CWT Patt   | ern Names                    |                         |                        |
| Ring1 Name:                 | Bellcore-r1                  | Ring2 Name:             | Bellcore-r2            |
| Ring3 Name:                 | Bellcore-r3                  | Ring4 Name:             | Bellcore-r4            |
| Ring5 Name:                 | Bellcore-r5                  | Ring6 Name:             | Bellcore-r6            |
| Ring7 Name:                 | Bellcore-r7                  | Ring8 Name:             | Bellcore-r8            |
| Ring and Call Waiting Ton   | e Spec                       |                         |                        |
| Ring Waveform:              | Sinusoid                     | Ring Frequency:         | 25                     |
| Ring Voltage:               | 70                           | CWT Frequency:          | 440@-10                |
| Control Timer Values (sec   | )                            |                         |                        |
| Hook Flash Timer Min:       | .07                          | Hook Flash Timer Max:   | .13                    |
| Callee On Hook Delay:       | 0                            | Reorder Delay:          | 5                      |
| Call Back Expires:          | 1800                         | Call Back Retry Intvl:  | 30                     |
| Call Back Delay:            | .5                           | VMWI Refresh Intvl:     | 30                     |
| Interdigit Long Timer:      | 10                           | Interdigit Short Timer: | 3                      |
| CPC Delay:                  | 2                            | CPC Duration:           | 0                      |

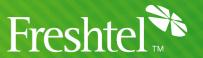

Regional (all countries)

**Miscellaneous** 

**Time Zone:** GMT+10:00 <or as appropriate>

**FXS Port Impedance:** 

600 <North America> 270+750||150nF <most of Europe>

220+820||120nF < Australia, New Zealand>

220+820||115nF < Austria, Bulgaria, Germany, Slovakia, South Africa>

370+620||310nF <UK, India>

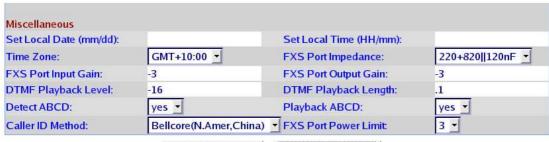

Undo All Changes Submit All Changes

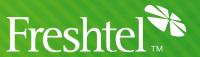

Line 1 (and 2, if using a different Firefly number on the second line)

NAT Mapping Enable: yes NAT Keep Alive Enable: yes

**NAT Keep Alive Msg:** 

**Proxy and Registration** 

**Proxy:** sip.freshtel.net

Make Call Without Reg: yes
Ans Call Without Reg: yes

**Subscriber Information** 

Display Name:<your full name>User ID:<your Firefly number>Password:<your Firefly password>

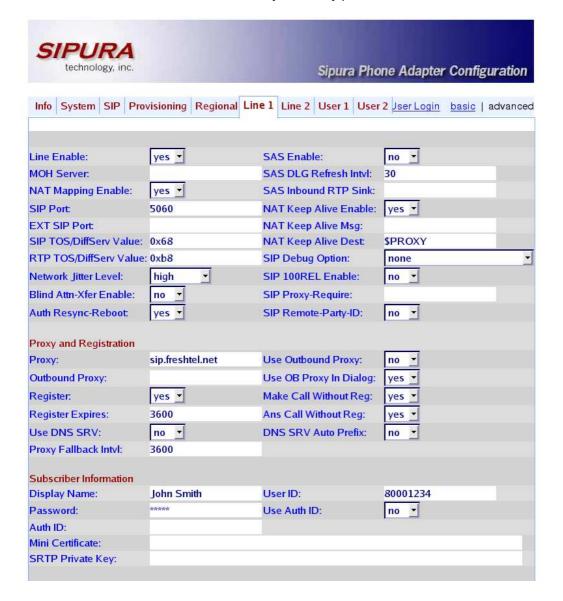

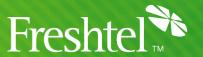

Audio Configuration Preferred Codec:

G729a

**NOTE:** It is vital that the dial plans are entered correctly – as there is not enough space on a page to show them as one line, you should **copy and paste** one of the below dial plans to ensure it is correct. Missing a space or getting a character wrong will stop them from working.

#### Dial Plan (Australia only -- user has no local dialing prefix set)

(\*123|\*xxxxxxxx|<000:61000> S0|<112:61112> S0|<106:61106> S0|61000 S0|61112 S0|61106 S0|0[2378][2-

6]xxxxxxxl0[4569]xxxxxxxxl611300xxxxxxl611800xxxxxxl6113xxxxl6118xxxxl[1-9]x.)

#### Dial Plan (Australia only -- user has local dialing prefix set)

(\*123|\*xxxxxxxx|000 S0|112 S0|106 S0|001[0-9]x.|0[4569]xxxxxxxx|0[2378][2-9]xxxxxxx|2-9]xxxxxxx|1300xxxxxx|1800xxxxxx|13xxxx|18xxxx|1[4-79]x.)

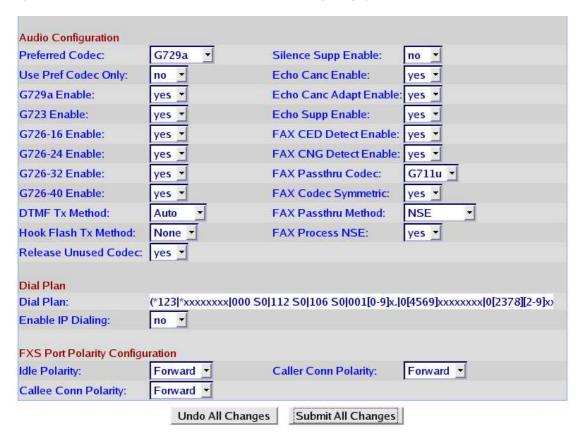

### Dial Plan (UK only -- user has no local dialing prefix set)

(\*123|\*xxxxxxxx|<999:44999> S0|<112:44999> S0|44999 S0|44112 S0|4418000 S0|4418001999 S0|440800112999 S0|0[2-9]xxxxxxxxx|[1-9]x.)

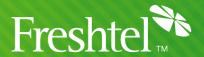

#### Dial Plan (UK only -- user has local dialing prefix set)

(\*123|\*xxxxxxx|999 S0|112 S0|18000 S0|18001999 S0|0800112999 S0|[2-9]xxxxxx|[2-9]xxxxxx|[2-9]xxxxx|[2-9]xxxxx|[2-9]xxxxx|[2-9]xxxxx|[2-9]xxxx|[2-9]xxxx|[2-9]xxxx|[2-9]xxxx|[2-9]xxxx|[2-9]xxxx|[2-9]xxxx|[2-9]xxxx|[2-9]xxxx|[2-9]xxxx|[2-9]xxxx|[2-9]xxxx|[2-9]xxxx|[2-9]xxxx|[2-9]xxxx|[2-9]xxxx|[2-9]xxxx|[2-9]xxxx|[2-9]xxxx|[2-9]xxxx|[2-9]xxxx|[2-9]xxxx|[2-9]xxxx|[2-9]xxxx|[2-9]xxxx|[2-9]xxxx|[2-9]xxxx|[2-9]xxxx|[2-9]xxxx|[2-9]xxxx|[2-9]xxxx|[2-9]xxxx|[2-9]xxxx|[2-9]xxxx|[2-9]xxxx|[2-9]xxxx|[2-9]xxxx|[2-9]xxxx|[2-9]xxxx|[2-9]xxxx|[2-9]xxxx|[2-9]xxxx|[2-9]xxxx|[2-9]xxxx|[2-9]xxxx|[2-9]xxxx|[2-9]xxxx|[2-9]xxxx|[2-9]xxxx|[2-9]xxxx|[2-9]xxxx|[2-9]xxxx|[2-9]xxxx|[2-9]xxxx|[2-9]xxxx|[2-9]xxxx|[2-9]xxxx|[2-9]xxxx|[2-9]xxxx|[2-9]xxxx|[2-9]xxxx|[2-9]xxxx|[2-9]xxxx|[2-9]xxxx|[2-9]xxxx|[2-9]xxxx|[2-9]xxxx|[2-9]xxxx|[2-9]xxxx|[2-9]xxxx|[2-9]xxxx|[2-9]xxxx|[2-9]xxxx|[2-9]xxxx|[2-9]xxxx|[2-9]xxxx|[2-9]xxxx|[2-9]xxxx|[2-9]xxxx|[2-9]xxxx|[2-9]xxxx|[2-9]xxxx|[2-9]xxxx|[2-9]xxxx|[2-9]xxxx|[2-9]xxxx|[2-9]xxxx|[2-9]xxxx|[2-9]xxxx|[2-9]xxxx|[2-9]xxxx|[2-9]xxxx|[2-9]xxxx|[2-9]xxxx|[2-9]xxxx|[2-9]xxxx|[2-9]xxx|[2-9]xxx|[2-9]xxx|[2-9]xxx|[2-9]xxx|[2-9]xx|[2-9]xxx|[2-9]xx|[2-9]xx|[2-9]xx|[2-9]xx|[2-9]xx|[2-9]xx|[2-9]xx|[2-9]xxxx|[2-9]xx|[2-9]xx|[2-9]xx|[2-9]xx|[2-9]xx|[2-9]xx|[2-9]xx|[2-9]xx|[2-9]xx|[2-9]xx|[2-9]xx|[2-9]xx|[2-9]xx|[2-9]xx|[2-9]xx|[2-9]xx|[2-9]xx|[2-9]xx|[2-9]xx|[2-9]xx|[2-9]xx|[2-9]xx|[2-9]xx|[2-9]xx|[2-9]xx|[2-9]xx|[2-9]xx|[2-9]xx|[2-9]xx|[2-9]xx|[2-9]xx|[2-9]xx|[2-9]xx|[2-9]xx|[2-9]xx|[2-9]xx|[2-9]xx|[2-9]xx|[2-9]xx|[2-9]xx|[2-9]xx|[2-9]xx|[2-9]xx|[2-9]xx|[2-9]xx|[2-9]xx|[2-9]xx|[2-9]xx|[2-9]xx|[2-9]xx|[2-9]xx|[2-9]xx|[2-9]xx|[2-9]xx|[2-9]xx|[2-9]xx|[2-9]xx|[2-9]xx|[2-9]xx|[2-9]xx|[2-9]xx|[2-9]xx|[2-9]xx|[2-9]xx|[2-9]xx|[2-9]xx|[2-9]xx|[2-9]xx|[2-9]xx|[2-9]xx|[2-9]xx|[2-9]xx|[2-9]xx|[2-9]xx|[2-9]xx|[2-9]xx|[2-9]xx|[2-9]xx|[2-9]xx|[2-9]xx|[2-9]xx|[2-9]xx|[2-9]xx|[2-9]xx|[2-9]xx|[2-9]xx|[2-9]xx|[2-9]xx|[2-9]xx|[2-9]xx|[2-9]xx|[2-9]xx|[2-9]xx|[2-9]xx|[2-9]xx|[2-9]xx|[2-9]xx|[2-9]xx|[2-9]xx|[2-9]xx|[2-9]xx|[2-9]xx|[2-9]xx|[2

Dial Plan (US and Canada) <no change>

Once these changes are made and the "Submit All Changes" button is clicked, your ATA will reboot, and you should be ready to place and receive calls with Freshtel.

## Dialling:

To dial a Firefly number or voicemail, prefix the number with a star, e.g. \*80001234, \*123.

If you have configured a local dialling prefix for your account via the <u>Freshtel website</u>, you can dial local, national, mobile, and international PSTN numbers exactly as you would from a land line phone in your area; e.g. **08007654321** (US), **9557745** (US – local), **0061399156415** (UK – international), **99156415** (Australia – local).

If you have not configured a local dialling prefix, numbers are dialled in full (including country code but without any international dial prefix), e.g. **61399156415**, **18007654321**. Land lines and mobiles in Australia can be dialled with an initial **0**, e.g. **0399156415**.

Free Manuals Download Website

http://myh66.com

http://usermanuals.us

http://www.somanuals.com

http://www.4manuals.cc

http://www.manual-lib.com

http://www.404manual.com

http://www.luxmanual.com

http://aubethermostatmanual.com

Golf course search by state

http://golfingnear.com

Email search by domain

http://emailbydomain.com

Auto manuals search

http://auto.somanuals.com

TV manuals search

http://tv.somanuals.com